### .... come prendere la scuola per il verso giusto

# Scuolalab 2019

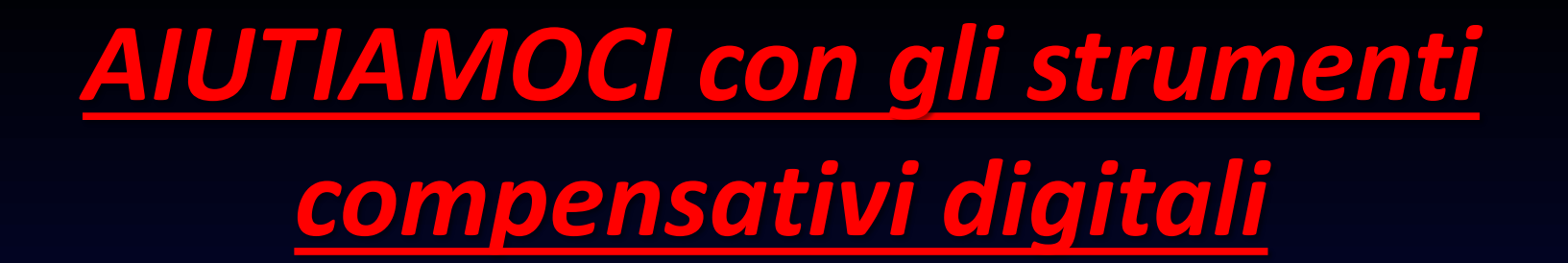

**MAPPE CONCETTUALI TUTORE DATTILO TABELLE PAROLE CHIAVI TESTO WORLD CORRETTORE ORTOGRAFICO EXCEL POWER POINT**

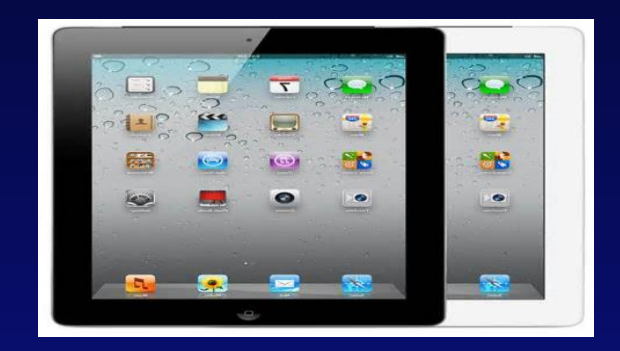

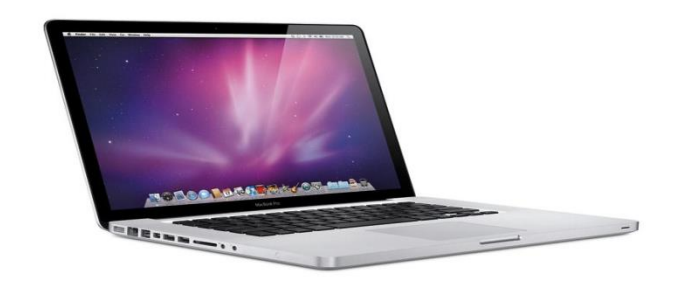

## Impariamo ad usare le **MAPPE CONCETTUALI**

**LORO PER ESPRIMERE UN** CONCETTO

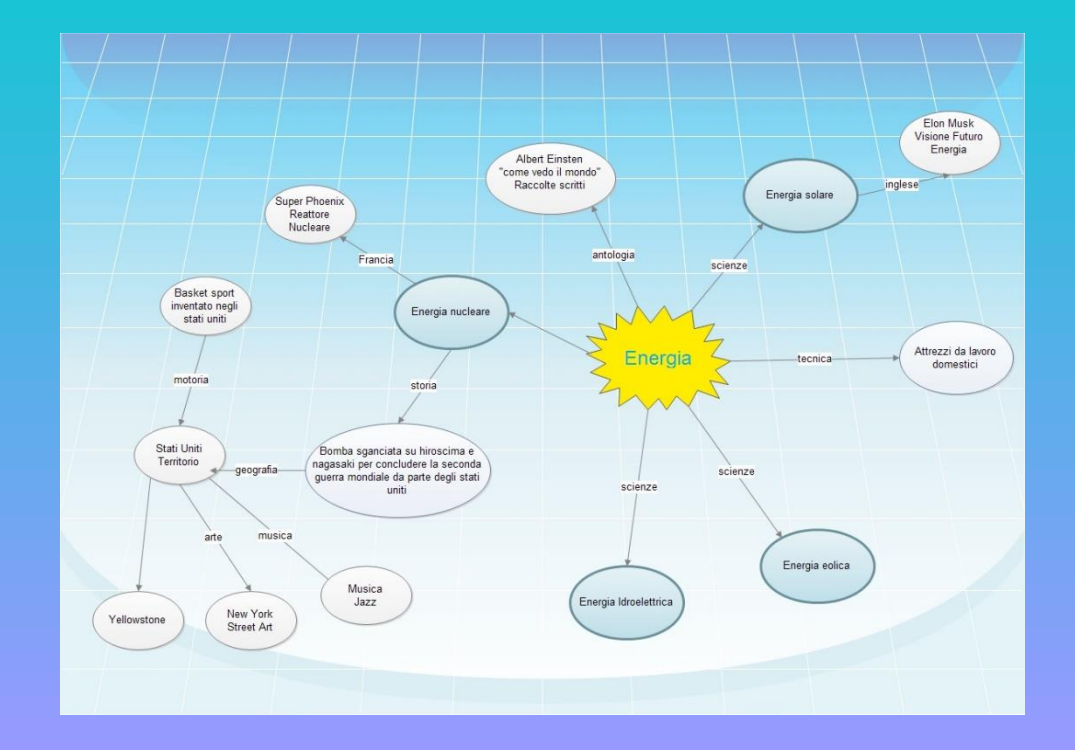

### ...e perché non usare il **TUTORE DATTILO?**

**AIUTA A SCRIVERE PIU' VELOCEMENTE** 

## Un paio di TABELLE e tutto sarà più organizzato e semplice

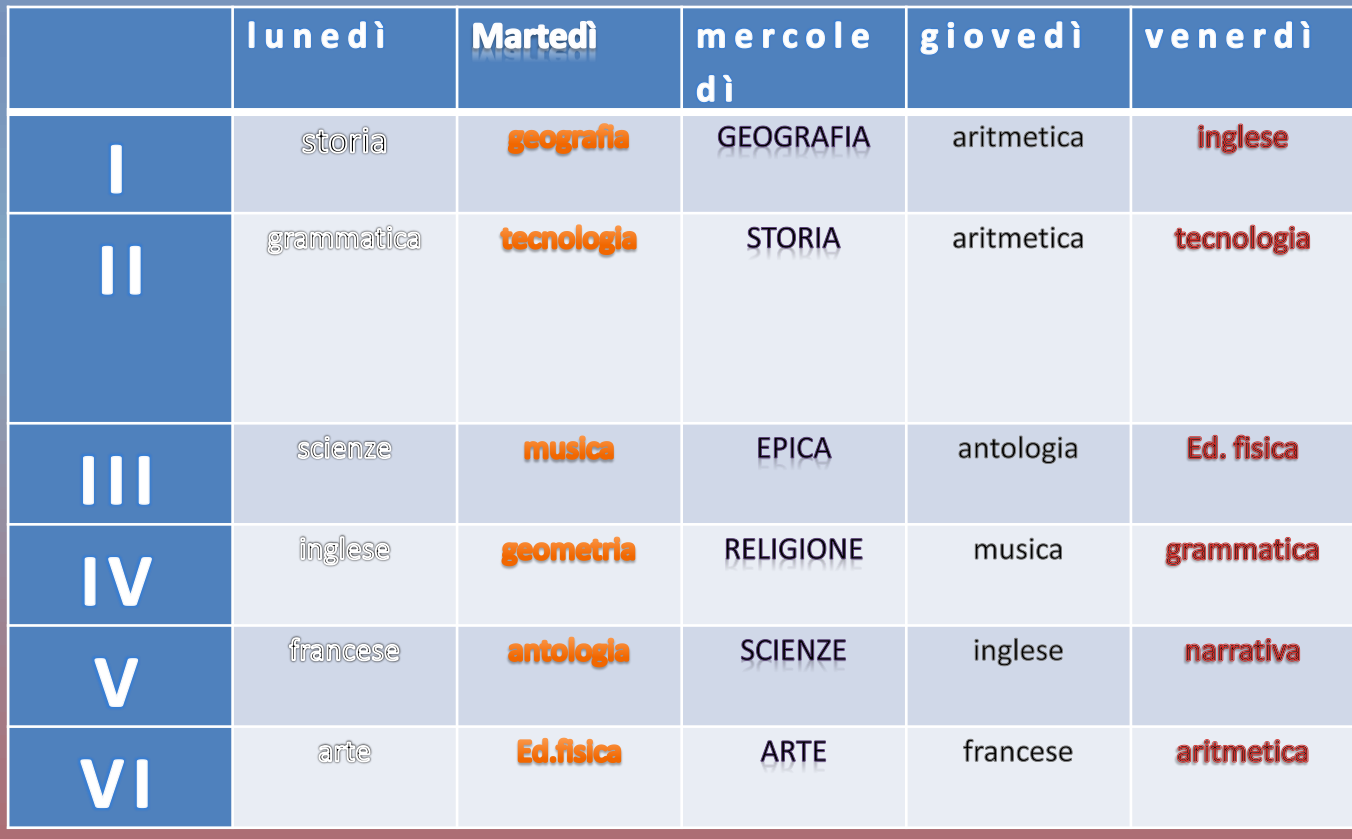

#### TABELLE PER L'ORARIO DI SCUOLA

### Il trucco è utilizzare le giuste **PAROLE CHIAVI**

**PAROLE CHIAVI PER TROVARE SUBITO QUELLO CHE SI CERCA** 

### Alla base di tutto c'è sempre il **TESTO WORLD**

#### UN FOGLIO di testo:

Aòofjàmpcoms oi, edodjpijws21097,q 

# **TUTTO CHIARO, O NO????**

# **LETTORI DI TESTI**

**OBALABOLKA OLEGGI PER ME OCARLO MOBILE** 

.... impareremo...

# Beh...ci può essere utile anche usare un CORRETTORE ORTOGRAFICO

**CORREGGE MEGLIO** 

### **Con EXEL si scopre tutto un mondo**

**PROGRAMMA PER MATEMATICA**

### **Semplice da imparare ed usare per le presentazioni ecco a voi il POWER POINT**

### IL PROGRAMMA CHE STO USANDO **ORA** Per ora…sto imparando!

### LABORATORIO SCUOLALAB ecco alcuni di noi al lavoro

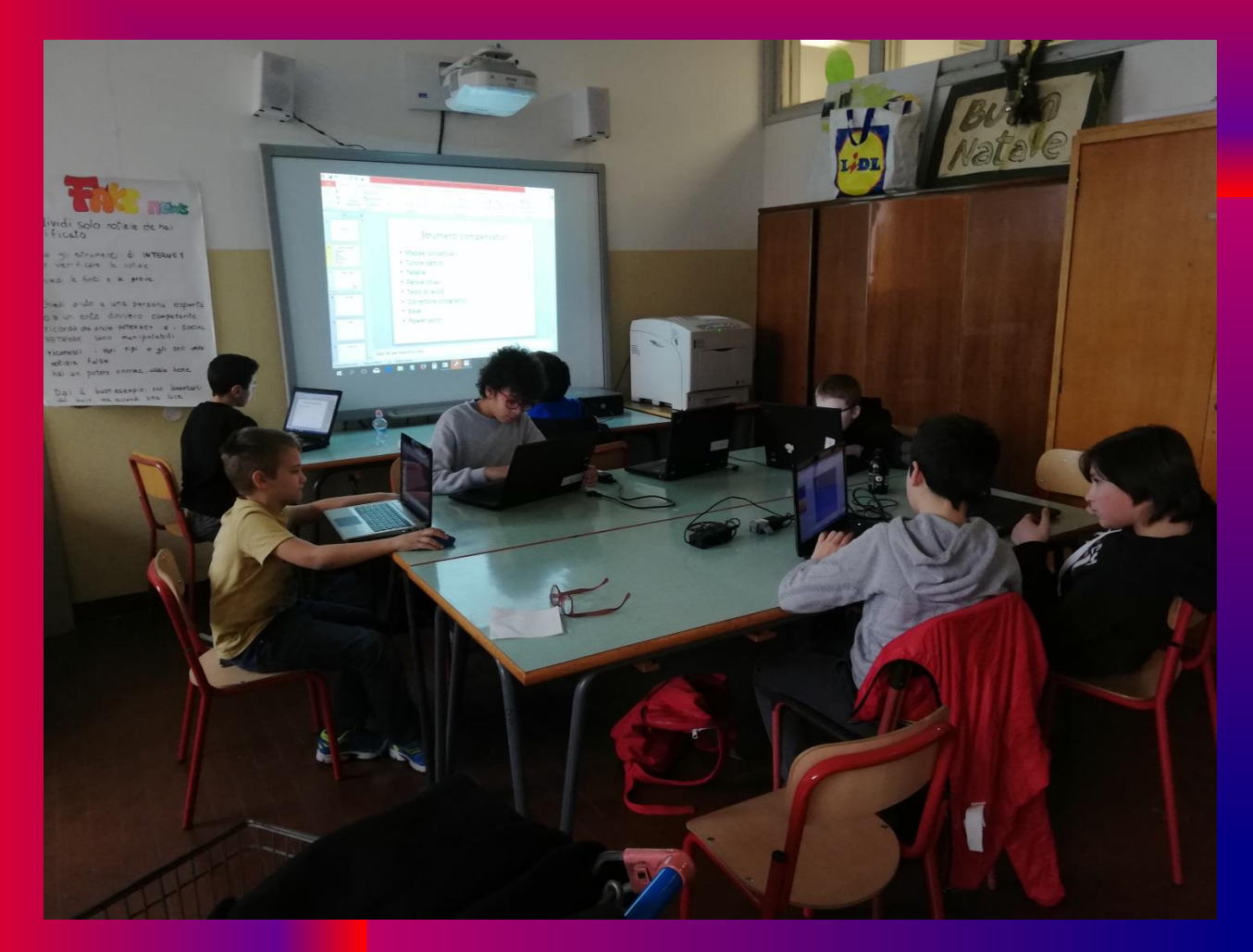

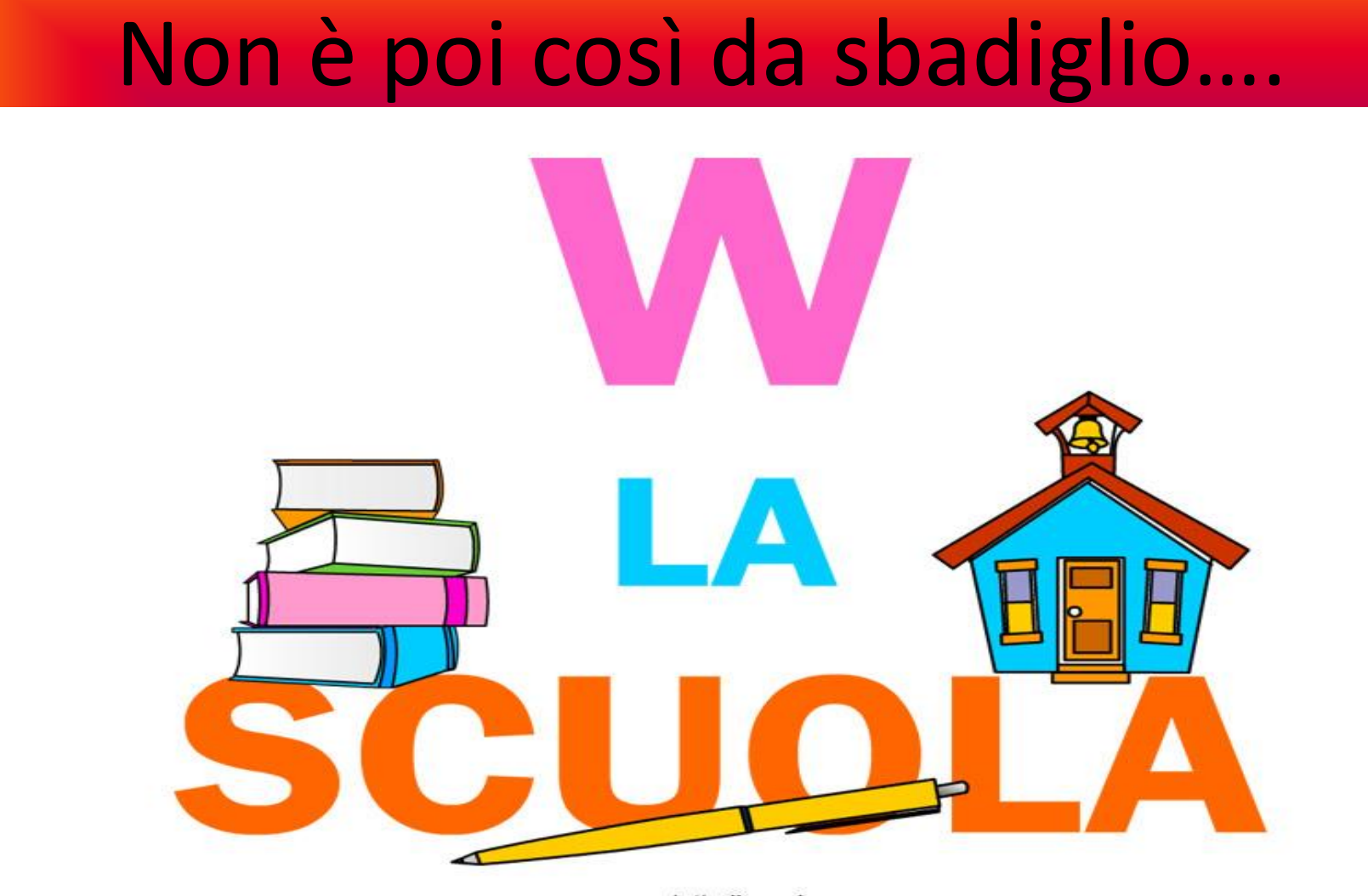

www.tuttodisegni.com